# COMP 1010- Summer 2015 (A01)

Jim (James) Young [young@cs.umanitoba.ca](mailto:young@cs.umanitoba.ca)

jimyoung.ca

# Office hours

Monday Wednesday

AFTER CLASS 10:30-11:30

#### **Student Accessibility Services**

# Volunteer Note-takers Needed!

If you would like to volunteer, and receive a reference letter for your time, please login to JUMP and click on the Student Accessibility Services link.

Volunteering is now easier than ever, you can upload notes directly to JUMP in the Student Accessibility Services scheduler. Thank you!

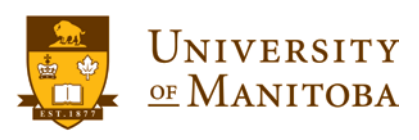

# The Canvas co-ordinate system

#### Euclidean coordinates 0,0 at top left

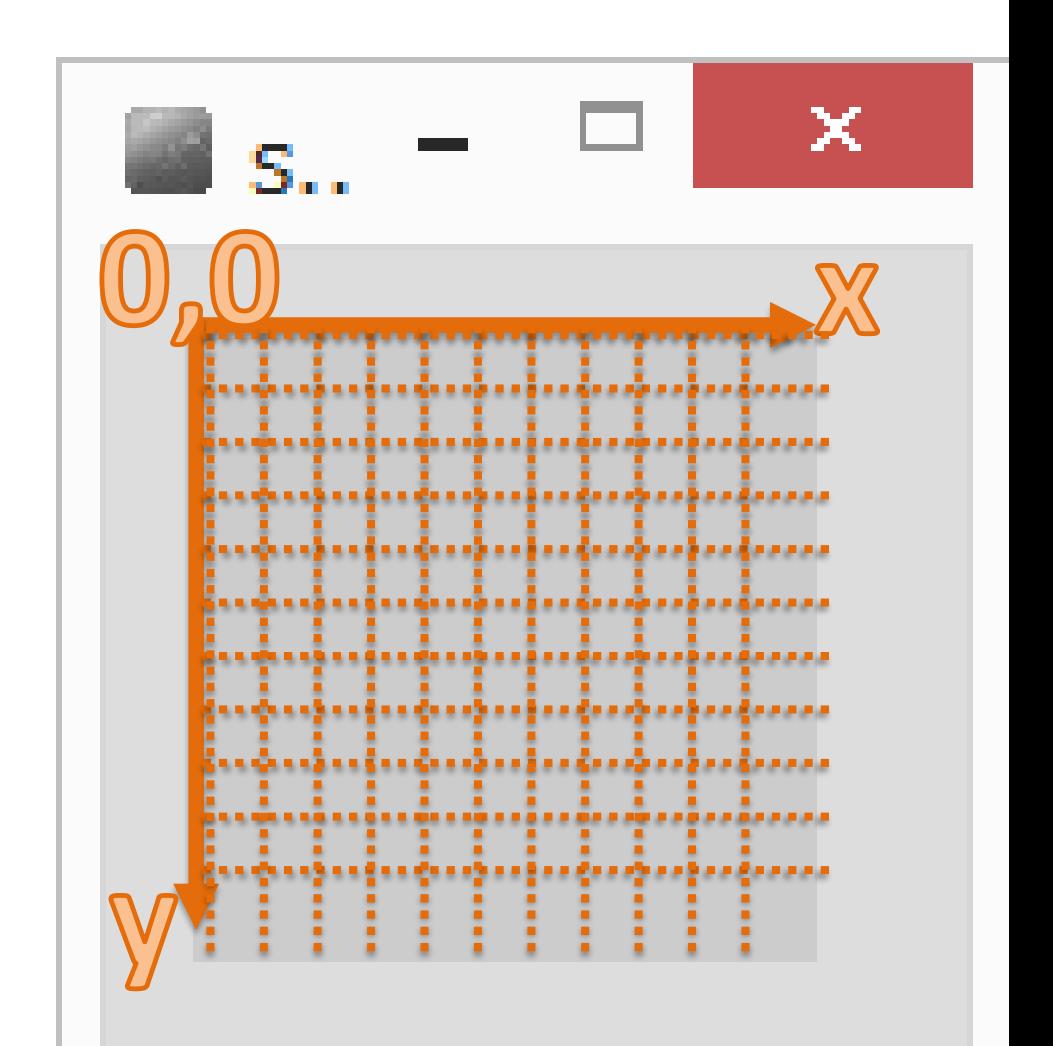

# Let's draw an image!

(500x500 canvas)

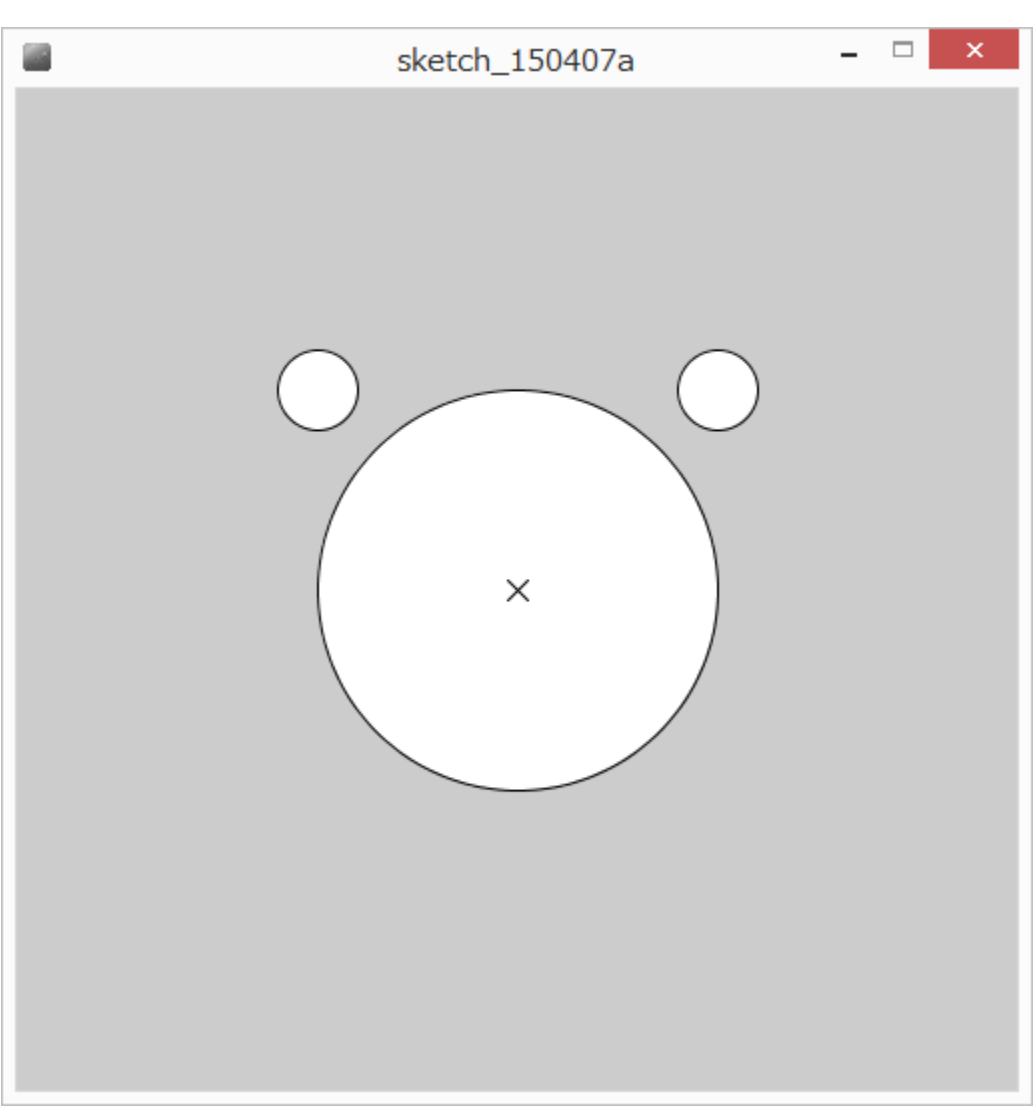

#### solution

size(500,500); ellipse(250,250,200,200); ellipse(150,150,40,40); ellipse(350,150,40,40); line(245,245,255,255); line(255,245,245,255);

What is the coordinate of the bottom right corner?

size(500,500);

line(0,0,499,499);

**statements** are run sequentially top to bottom

The order of commands to processing changes the result

size(500,500); line(225,225,275,275); ellipse(250,250,200,200);

Where is the line???

#### comments

#### Quick! What does this program do?

size(500,500); ellipse(250,250,300,300); triangle(375,80,300,150,400,200); triangle(125,80,200,150,100,200); ellipse(175,225,60,30); ellipse(325,225,60,30); ellipse(175,225,15,30); ellipse(325,225,15,30); line(250,300,200,275); line(250,300,300,275); line(250,300,190,300); line(250,300,310,300); line(250,300,200,325); line(250,300,300,325); ellipse(250,300,30,30);

#### comments

English language additions to a program to help a programmer understand what is going on.

The computer ignores comments – for humans only.

#### comments for readability

computer code is not always obvious and you may want to document your reasons:

what does a **statement** do?

if it looks odd, why are you doing it that way?

what big function does some block of **statements** do?

who wrote this code – who should I fire ask for help from? all reasons for comments

overall making your program easy to read and understandable!

helps you understand! (fewer bugs!) helps others understand (real-world!) you lose marks if you don't!

# block comments

start with the characters /\*

end with the characters \*/

EVERYTHING in between is ignored by processing

```
/* eric the fish *//* eric the fruit bat, and,
   eric the cat, and, 
   eric the kangaroo */
/********************
= ^.^= O_0 -_- O_0******************/
```
# Header block – common (and required) block comment

Put a block comment at the beginning of your program explaining what it does…

\*\*\*\*\*\*\*\*\*\*\*\*\*\*\*\*

- \* Cat Face! Draw a cat face on the screen
- \* author: Teo the dog
- \* version: try #awesome
- \* purpose: to show how a cat can be drawn \*\*\*\*\*\*\*\*\*\*\*\*\*\*\*\*/

```
size(500,500);
ellipse(250,250,300,300);
triangle(375,80,300,150,400,200);
triangle(125,80,200,150,100,200);
ellipse(175,225,60,30);
ellipse(325,225,60,30);
```
in-line comments For shorter bits use the characters: // not  $\diagdown\diagdown$ everything after // is a comment until the end of the line

line(0,0,500,500); // a diagonal line

### Add comments to the program

#### **/\*\*\*\*\*\*\*\*\*\*\*\*\*\*\*\*\*\*\***

- **\* Cat Face! Draw a cat face on the screen \* author: Teo the dog**
- **\* version: try #awesome**
- **\* purpose: to show how a cat can be drawn \*\*\*\*\*\*\*\*\*\*\*\*\*\*\*\*\*\*\*\*/**

**size(500,500); // make a 500x500 canvas**

**//draw the head ellipse(250,250,300,300);**

**//draw the ears triangle(375,80,300,150,400,200); triangle(125,80,200,150,100,200);**

**//draw the eyes ellipse(175,225,60,30); // left eye ellipse(175,225,15,30);**

**ellipse(325,225,60,30); // right eye ellipse(325,225,15,30);**

**//whiskers! line(250,300,200,275); line(250,300,300,275); line(250,300,190,300); line(250,300,310,300); line(250,300,200,325); line(250,300,300,325);**

**// draw the nose. draw after whiskers for nice overlap effect ellipse(250,300,30,30);**

#### Choosing your paint!

# Color!

# Grey: 0..255

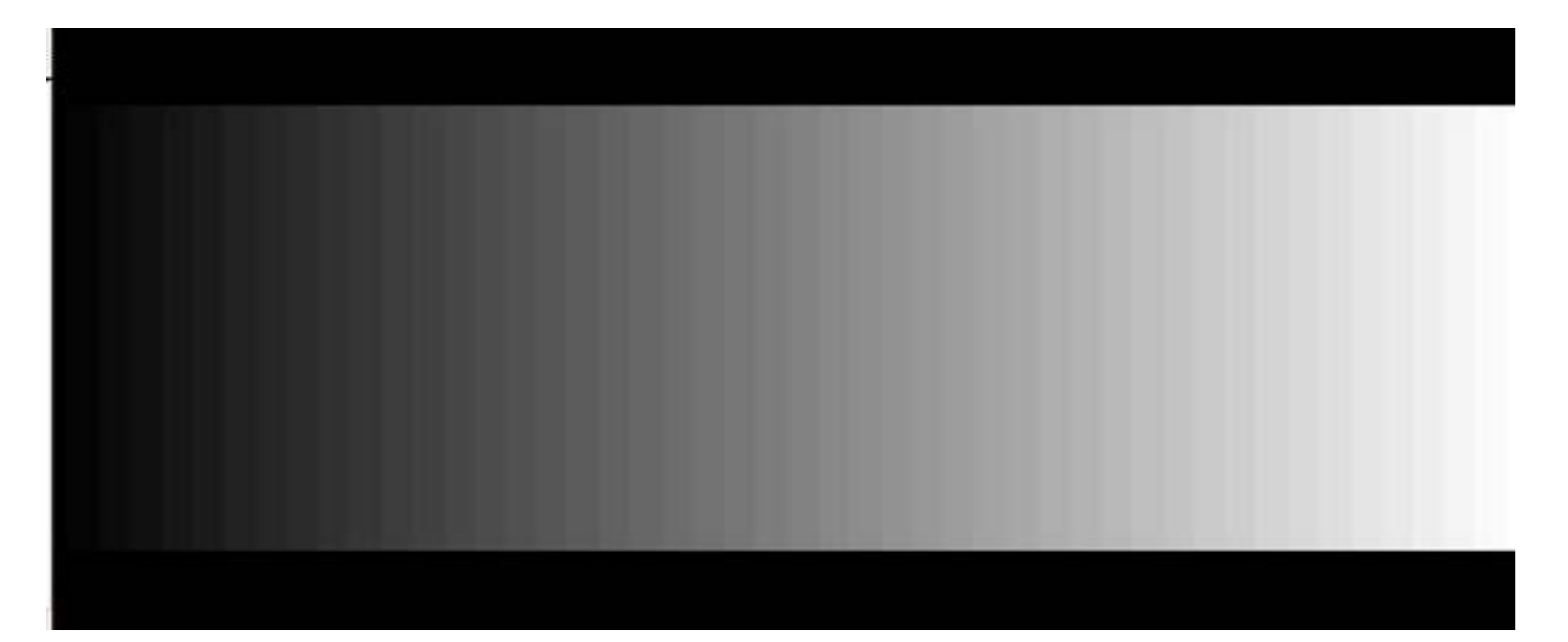

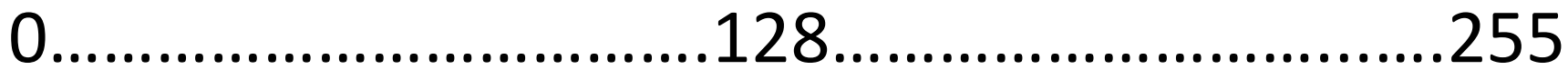

# Advanced!

Why 0..255?

Computer uses 8 bits (switches) to store this color

- 1 switch two possible combinations
- 2 switches four possible combinations
- *n* switches  $-2^n$  possible combinations
- 8 switches  $-2^8$  = 256 possible combinations

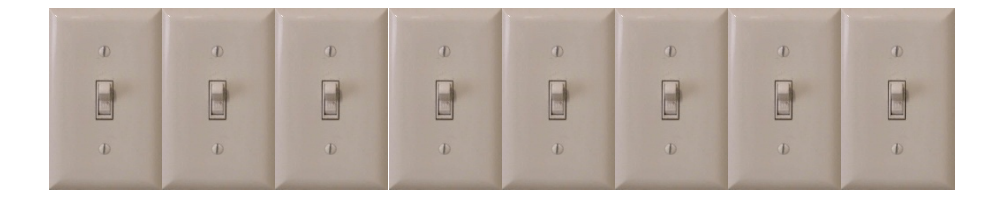

#### stroke – brush color

stroke(gray level) // sets the brush color

stroke(0) vs stroke(255)

Try with line

#### stroke – try with ellipse

stroke(0) ellipse(250,250,50,50)

Why is the ellipse still filled with white?

# fill color

Processing has two paint colors: stroke and fill

fill(gray)  $//$  0..255 gray fill level

stroke(255);  $fill(0);$ ellipse(250,250,50,50);

## how to change the color of the background?

Draw a rectangle over the whole screen! Annoying…

Use the built in background command background(grey)

Paints the entire canvas with the color (erases everything else)